## Connect the power adapter and 1 press the power button

Tilslut strømadapteren og tryk på tænd/sluk-knappen Kytke verkkolaite ja paina virtapainiketta Slik kobler du til strømadapteren og trykker på strømknappen Anslut nätadaptern och tryck på strömbrytaren

# $\triangle$ Quick Start Guide<br>
Hurtig startguide<br>
Pikaopas

Hurtig startguide Hurtigstart

## Dells Hjælp og Support | Dellin ohje ja tuki Dell hjelp og støtte | Dell hjälp och support

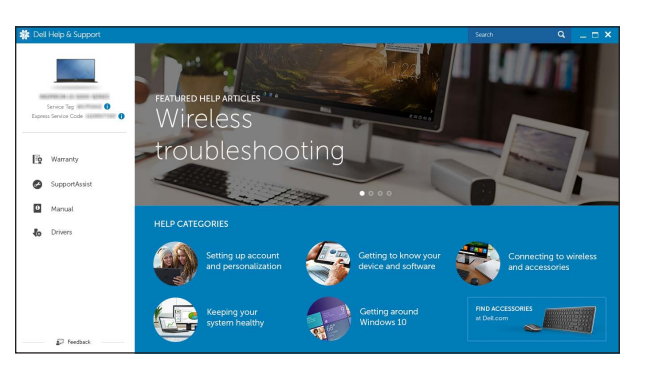

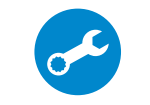

#### SupportAssist Check and update your computer

Tjek og opdater din computer Tarkista ja päivitä tietokoneesi Kontroller og oppdater datamaskinen Kontrollera och uppdatera din dator

#### Register your computer

Registrer computeren | Rekisteröi tietokone Registrer datamaskinen din | Registrera din dator

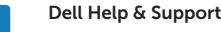

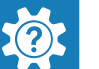

## Inspiron 15 3000 Series

## 2 Finish operating system setup

Afslut konfiguration af operativsystem Suorita käyttöjärjestelmän asennus loppuun Fullfør oppsett av operativsystemet Slutför inställningen av operativsystemet

- BEMÆRK: Hvis du tilslutter til et sikret trådløst netværk, indtast adgangskoden til det trådløse netværk når du bliver bedt om det.
- **HUOMAUTUS:** Jos muodostat yhteyttä suojattuun langattomaan verkkoon, anna langattoman verkon salasana kun sitä pyydetään.
- MERK: Angi passordet for å få tilgang til det trådløse nettverket når du blir bedt om det for å få kobles til det sikrede trådløse nettverket.
- ANMÄRKNING: Ange lösenordet för åtkomst till det trådlösa nätverket när du blir ombedd om du ansluter till ett skyddat trådlöst nätverk.

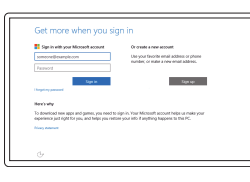

### Windows

## Dell Updates LANT UPCLICANS<br>- home your sponsors and also bet topolds musical agent, mechanisms between<br>- final address  $\label{eq:1} \begin{split} \text{In theorem~Cone's function} \end{split}$  $10<sup>2</sup> - 10<sup>2</sup>$

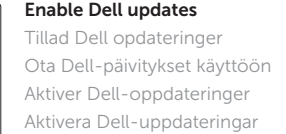

#### Connect to your network

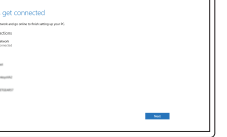

#### Opret forbindelse til netværket Muodosta verkkoyhteys Koble deg til nettverket ditt Anslut till ditt nätverk

#### **NOTE:** If you are connecting to a secured wireless network, enter the password for the wireless network access when prompted.

#### In Windows search, type Recovery, click Create a recovery media, and follow the instructions on the screen.

#### Sign in to your Microsoft account or create a local account

I Windows-søgning, skriv Genoprettelse, klik på Opret et genoprettelsesmedie, og følg instruktionerne på skærmen.

Log på din Microsoft-konto eller opret en lokal konto

Kirjoita Windowsin hakuun Palautus, napsauta Luo palautuslevy ja noudata näytön ohjeita. Skriv Gjenoppretting i Windows-søket, klikk på Opprett gjenopprettingsmedie,

Kirjaudu Microsoft-tilillesi tai luo paikallinen tili Logg inn på Microsoft-kontoen din eller opprett en lokal konto

Logga in till ditt Microsoft-konto eller skapa ett lokalt konto

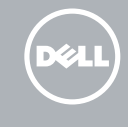

### Ubuntu

#### Follow the instructions on the screen to finish setup.

Følg instruktionerne på skærmen for at afslutte opsætning. Suorita asennus loppuun noudattamalla näytön ohjeita. Følg instruksene i skjermen for å gjøre ferdig oppsettet. Slutför inställningen genom att följa anvisningarna på skärmen.

#### Product support and manuals

Produktsupport og manualer Tuotetuki ja käyttöoppaat Produktstøtte og håndbøker Produktsupport och handböcker Dell.com/support Dell.com/support/manuals Dell.com/support/windows Dell.com/support/linux

Contact Dell Kontakt Dell | Dellin yhteystiedotl Kontakt Dell | Kontakta Dell

#### Dell.com/contactdell

Regulatory and safety Lovgivningsmæssigt og sikkerhed Säädöstenmukaisuus ja turvallisuus Lovpålagte forhold og sikkerhet Reglering och säkerhet

Dell.com/regulatory\_compliance

Regulatory model Regulatorisk model | Säädösten mukainen mallil Regulerende modell | Regleringsmodell

P40F

Regulatory type Regulatorisk type | Säädösten mukainen tyyppi Regulerende type | Regleringstyp

P40F001 P40F002

#### Computer model

Computermodel | Tietokoneen malli Datamaskinmodell | Datormodell

Inspiron 15-3541 Inspiron 15-3542 Inspiron 15-3543

© 2015 Dell Inc. © 2015 Microsoft Corporation. © 2015 Canonical Ltd.

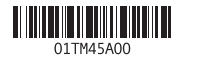

## Locate Dell apps in Windows

Find Dell-apps i Windows | Paikanna Dell-sovellukset Windowsista Finn Dell-appene i Windows | Hitta Dell-appar i Windows

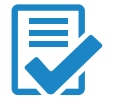

## Create recovery media for Windows

Opret genoprettelsesmedie for Windows Luo Windowsin palautuslevy Opprett gjenopprettingsmedie for Windows Skapa återställningsmedia för Windows

og følg instruksjonene på skjermen.

Utgå från Windows Search och skriv in Återställning, klicka på Skapa återställningsmedia och följ anvisningarna på skärmen.

## Features

Funktioner | Ominaisuudet | Funksjoner | Funktioner

## Shortcut keys

Genvejstaster | Pikavalintanäppäimet Snarveistaster | Kortkommandon

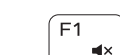

#### Mute audio

Slå lyd fra | Mykistä ääni Demp lyden | Stäng av ljud

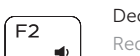

#### Decrease volume

Reducere lydstyrke | Vähennä äänenvoimakkuutta Reduser lyden | Minska volymen

#### Increase volume

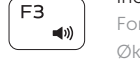

#### Forøge lydstyrke | Lisää äänenvoimakkuutta Øk lyden | Öka volymen

#### Play previous track/chapter

Afspille forrige nummer/kapitel | Toista edellinen raita tai luku Spill forrige spor/kapittel | Spela upp föregående spår/kapitel

#### Play/Pause

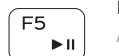

 $H =$ 

 $\sqrt{F4}$ 

 $F6$ 

Afspille/Afbryde midlertidigt | Toista/tauko Spill/pause | Spela upp/pausa

#### Play next track/chapter

Afspille næste nummer/kapitel | Toista seuraava raita tai luku Spill neste spor/kapittel | Spela upp nästa spår/kapitel

#### Switch to external display

Skifte til ekstern skærm | Siirry ulkoiseen näyttöön Bytt til ekstern skjerm | Växla till extern bildskärm

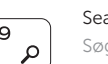

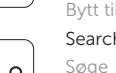

## Search

Søge | Haku Søk | Sök

4. Suojakaapelin paikka 5. Verkkolaiteportti 6. HDMI-portti 7. Verkkoportti 8. USB 2.0 -portti 9. USB 3.0 -portti

- 11. Left-click area
- 12. Right-click area
- 13. Power and battery-status light
- 14. Media-card reader
- 15. USB 2.0 port
- 16. Optical drive
- 17. Power button
- 18. Regulatory label
- 19. Service Tag label
- 
- 
- 10. Kuulokeliitäntä

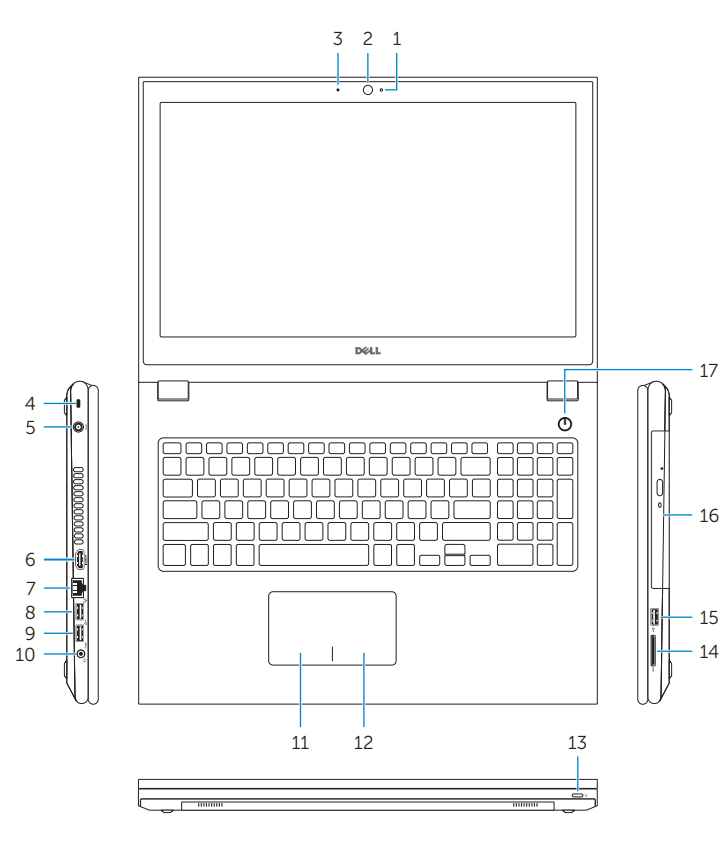

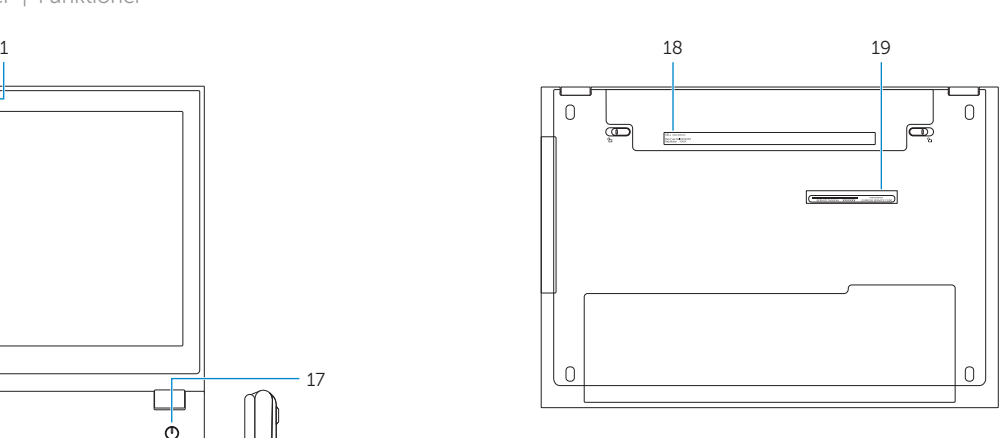

- 1. Camera-status light
- 2. Camera
- 3. Microphone
- 4. Security-cable slot
- 5. Power -adapter port
- 6. HDMI port
- 7. Network port
- 8. USB 2.0 port
- 9. USB 3.0 port
- 10. Headset port

4. Spor for sikkerhetskabel 5. Kontakt for strømforsyning 12. Høyreklikk-område 13. Strøm- og batteristatuslampe

- 9. USB 3.0-port
- 10. Hörlursport
- 11. Område för vänsterklick

1. Kamerastatusindikator

2. Kamera 3. Mikrofon

4. Sikkerhedskabelslot 5. Port til strømadapter 6. HDMI-port 7. Netværksport 8. USB 2.0-port 9. USB 3.0-port 10. Headset-port 11. Område til venstreklik

- 12. Område til højreklik
- 13. Statusindikator for strøm og batteri
- 14. Mediekortlæser
- 15. USB 2.0-port
- 16. Optisk drev
- 17. Tænd/sluk-knap
- 18. Myndighedsmærkat
- 19. Servicemærke

- 12. Oikean napsautuksen alue
- 13. Virran ja akun tilan merkkivalo
- 14. Muistikortinlukija
- 15. USB 2.0 -portti
- 16. Optinen asema
- 18. Säädöstenmukaisuustarra
- 
- 17. Virtapainike
	-
	- 19. Huoltomerkkitarra

1. Kameran tilan merkkivalo

2. Kamera 3. Mikrofoni

11. Vasemman napsautuksen alue

1. Statuslys for kamera

2. Kamera 3. Mikrofon

6. HDMI-port 7. Nettverksport 8. USB 2.0-port 9. USB 3.0-port 10. Hodetelefonport 11. Venstreklikk-område 14. Mediekortleser 15. USB 2.0-port 16. Optisk disk 17. Strømknapp 18. Forskriftsetikett 19. Servicemerke

1. Kamerastatuslampa

2. Kamera 3. Mikrofon 4. Plats för kabellås 5. Nätadapterport 6. HDMI-port

7. Nätverksport 8. USB 2.0-port 12. Område för högerklick

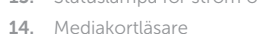

- 15. USB 2.0-port
- 16. Optisk enhet
- 
- 18. Regleringsetikett
- 

# 13. Statuslampa för ström och batteri

- 
- 17. Strömbrytare

- 19. Etikett med servicenummer
- 
- 

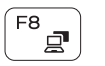

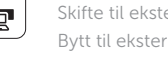

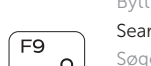

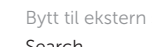

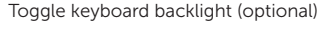

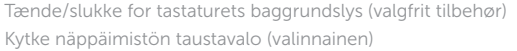

Veksle mellom bakgrunnsbelyst tastur eller ikke (tilleggsfunksjon) Växla tangentbordets bakgrundsbelysning (tillval)

#### Decrease brightness

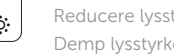

Reducere lysstyrke | Vähennä kirkkautta Demp lysstyrken | Minska ljusstyrkan

#### Increase brightness

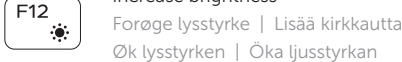

 $\frac{1}{2}$ 

[ F<sub>11</sub>

#### Turn off/on wireless

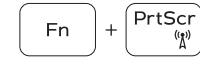

Slå trådløst fra/til | Kytke langaton yhteys pois/päälle Slå av/på trådløs tilkobling | Slå av/på trådlösa nätverk

#### Toggle Fn-key lock

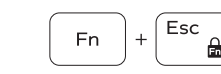

Tænde/slukke for FN-tastlås Vaihda Fn--näppäinlukituksen asentoa Veksle Fn-låsen Växla Fn-tangentlås

#### NOTE: For more information, see *Specifications* at Dell.com/support .

BEMÆRK: For yderligere oplysninger, se *Specifikationer* på Dell.com/support .

- HUOMAUTUS: Lisätietoja on kohdassa *Tekniset tiedot* sivulla Dell.com/support .
- MERK: Se *Spesifikasjoner* på Dell.com/support for å finne ytterligere informasjon.
- ANMÄRKNING: Gå till *Specifikationer* på Dell.com/support för mer information.